### Visualization and Histograming with COAST

#### Ralf Ulrich

Karlsruhe Institute of Technology

CORSIKA School 2010, Ooty, India

Please get: coast-exercises-ooty.tar.gz from: www-ik.fzk.de/∼rulrich/coast/releases

. . .

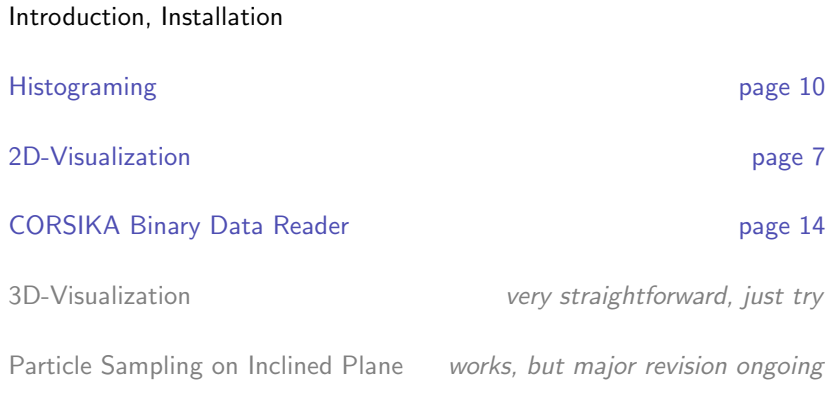

#### **Dependencies**

For histograming ROOT <root.cern.ch>

pstopnm/ppmtogif packet: netpbm

Animations (optional) gifsicle packet: gifsicle/ungifsicle

#### CORSIKA

At least version v6.970 (On the USB-stick)

#### COAST + COAST-Interface

Version: v4r1

Get coast-v4r1.tar.gz and coast-interfaces-v4r1.tar.gz from

- [http://www-ik.fzk.de/\\$\sim\\$rulrich/coast](http://www-ik.fzk.de/$\sim $rulrich/coast)
- **·** USB-sticks

#### **Exercises**

Get coast-exercises-ooty.tar.gz

## Using COAST Together with CORSIKA

- Get COAST (e.g. from [http://www-ik.fzk.de/\\$\sim\\$rulrich/coast](http://www-ik.fzk.de/$\sim $rulrich/coast))
- **O** Define environment variable COAST DTR (e.g. export COAST DIR=<path>/COASTinstall)
- Add \${COAST\_DIR}/lib to LD\_LIBRARY\_PATH
- **•** Define environment variable COAST\_USER\_LIB to select the user interface you want to use in CORSIKA. e.g. export COAST\_USER\_LIB=<path>/coast-interfaces-v4r1/plot2D
- Install COAST with ./configure: make install
- Install CORSIKA with ./coconut and option ROOTRACK
- **Run CORSIKA** 
	- **O** ROOTSYS environment variable must be defined verify with: echo \$ROOTSYS
	- \${ROOTSYS}/lib must be part of LD LIBRARY PATH verify with: echo \$LD\_LIBRARY\_PATH

## Preparation / Environment

#### Unpack source code

- Change to your favorite directory (e.g. \${HOME}/coast-exercise)
- Unpack tar.gz in this directory
	- tar xzvf coast-v4r1.tar.gz
	- tar xzvf coast-interfaces-v4r1.tar.gz
	- tar xzvf corsika-6970.tar.gz
	- tar xzvf coast-exercises-ooty.tar.gz

#### Define environment (e.g. by: source setEnvironment. [c]sh)

```
Location of COAST installation
export COAST DIR=<dir>/coast-v4r1-install
setenv COAST DIR <dir>/coast-v4r1-install
```
Choice of COAST-Interface export COAST USER LIB=<dir>/coast-interfaces-v4r1/plot2D setenv COAST\_USER\_LIB <dir>/coast-interfaces-v4r1/Histogram

Add  $\{(COAST_DIR)\}/$ lib to your LD\_LIBRARY\_PATH export LD LIBRARY PATH=\${LD LIBRARY PATH}:\${COAST DIR}/lib setenv LD LIBRARY PATH \${LD LIBRARY PATH}:\${COAST DIR}/lib  $<$ 1 min

## Compilation / Installation

#### $COAST + COAST-Interface$

- cd <dir>/coast-v4r1
- $\bullet$  ./configure; make install  $\leq$ 3-4 min

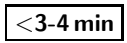

 $<$  2-3 min

#### CORSIKA

- cd <dir>/corsika-6970
- ./coconut
- Always accept the [default] offered by coconut (by pressing enter). Just change:
- **If you work on a 64-bit system, select the 64-bit option of coconut**

Compile in 32 or 64bit mode ? 1 - Force 32bit mode [DEFAULT] .<br>2 on a 64bit machine)

- Select: SIBYLL and GHEISHA ( $\rightarrow$  fast)
- Options: Thinning (5), Slant (9) and ROOTRACK (q)
- Finish selection and start compilation (by pressing several enters)

# Visualization (2D)

set COAST\_USER\_LIB to <path>/coast-interfaces-v4r1/plot2D (edit setEnvironment.[c]sh)

## Customization of 2D Plots

## Edit: COAST2DConfig.config

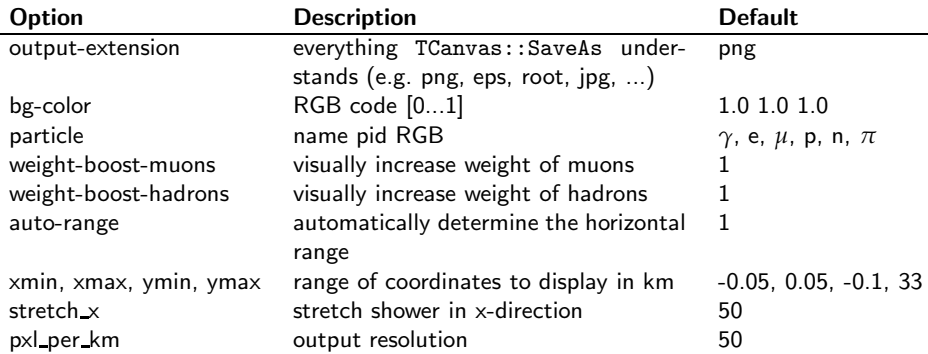

Try to e.g. increase the weight-boost-muons and weight-boost-hadrons to 50

#### ./corsika6970Linux SIBYLL gheisha < plot2D.inp

cd <dir>/corsika-6970/run (The plot2D.inp CORSIKA steering card: proton,  $10^{14}$  eV, vertical, strong thinning)  $\leq 1$  min **Output: DAT000001\_1.png** 

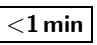

Experiment with the COAST2DConfig.config and plot2D.inp files and CORSIKA options.

# **Histograming**

set COAST\_USER\_LIB to <path>/coast-interfaces-v4r1/Histogram

(edit setEnvironment.[c]sh)

## Edit: \${COAST USER LIB}/TUser.cc

#### Function: void TPlotter::InitParticles()

fParticles[3] = ParticleDef("electron", 4); (e.g. γ:1, e<sup>+</sup>:2, e<sup>-</sup>:3, μ<sup>+</sup>:5, μ<sup>-</sup>:6, π<sup>0</sup>:7, π<sup>+</sup>:8, π<sup>-</sup>:9, n:13, p:14, p៊:15)

Function: void TPlotter::InitHistograms(HistDef& hists)

hists["2"] = new TProfile("hAngle", "angle", 6,  $-2.5$ ,  $2.5$ ,  $"s")$ ;  $//[lg(r/rm)]$ hists["2"]->SetMarkerStyle(21); hists["2"]->SetXTitle("log\_{10}(r/r\_{m})"); hists["2"]->SetYTitle("Theta [deg]");

#### Function: TPlotter::FillHistograms(...)

 $((\text{TProfile*})\text{hits}['2"])$ ->Fill $(\text{log10}(r/rm), \text{theta/deg},$ weight);

Don't forget: cd \${COAST\_USER\_LIB}; make

## Run CORSIKA

#### cd <dir>/corsika-v6970/run ./corsika6970Linux SIBYLL gheisha < hist.inp (e.g. the hist.inp CORSIKA steering card: proton,  $10^{17}$  eV,  $20^{\circ}$ )

#### Read output

```
root DAT000001 1.hist.root
TProfile* h = 0:
data electron->SetBranchAddress("hAngle electron", &h);
data electron->GetEntry(10);
h->Draw():
```
#### Generate animated histograms (OPTIONAL)

\${COAST USER LIB}/MakeAnim DAT000001 1.hist.root gifview DAT0000011.histhAngle\_electron.gif

∼2 min

## **Result**

electrons muons **Theta [deg] Theta [deg] 1010 1 1 ) m (r/r 10 log −2.5 −2 −1.5 −1 −0.5 0 0.5 1 1.5 2 2.5 ) m (r/r 10 log −2.5 −2 −1.5 −1 −0.5 0 0.5 1 1.5 2 2.5** |K||<||⊲||Þ||>|  $\vert$  < ΙKΙ

- ⇒ Powerful tool for studying the internal structure of air showers
- ⇒ Easy to use/customize
- ⇒ Very flexible

# CORSIKA File Reading

## CORSIKA Reader Skeleton

- **See \${COAST\_USER\_LIB}/CorsikaRead for an example.**
- Auto-detect of thinning
- This example generates one ROOT TTree with the particles for each observation level found in the data file.

#### Try: cd <dir>/coast-interfaces-v4r1/CorsikaRead; make ./CorsikaPlotter <dir>/coast-exercises-ooty/DAT000001 root DAT000001 1.root data 1->Draw("y:x")

```
crsRead::MCorsikaReader cr(fname, 3);
crs::MRunHeader Run;
while (cr.GetRun(Run)) {
  crs::MEventHeader Shower;
 while (cr.GetShower(Shower)) {
    crs::TSubBlock Data;
    while (cr.GetData(Data)) {
      switch (Data.GetBlockType()) {
          case crs::TSubBlock::ePARTDATA:
          {
            const crs::MParticleBlock& ParticleData = Data;
            crs::MParticleBlock::ParticleListConstIterator iEntry;
            for (iEntry = ParticleData.FirstParticle();
                 iEntry != ParticleData.LastParticle();
                 ++iEntry) {
              if (iEntry->IsParticle()) {
                crs::MParticle iPart(*iEntry);
                const int id = iPart.GetParticleID():
                const int level = iPart.GetObservationLevel();
                const double e = iPart.GetKinEnergy():
                const double x = iPart.GetX():
                const double y = iPart.GetY();
```

```
...
```
# The End